## HOW TO HELP A STUDENT ADD COURSE DESCRIPTIONS TO eTCE

- 1. Student logs into their Lehman360
- 2. Student chooses courses with Action Needed by Student

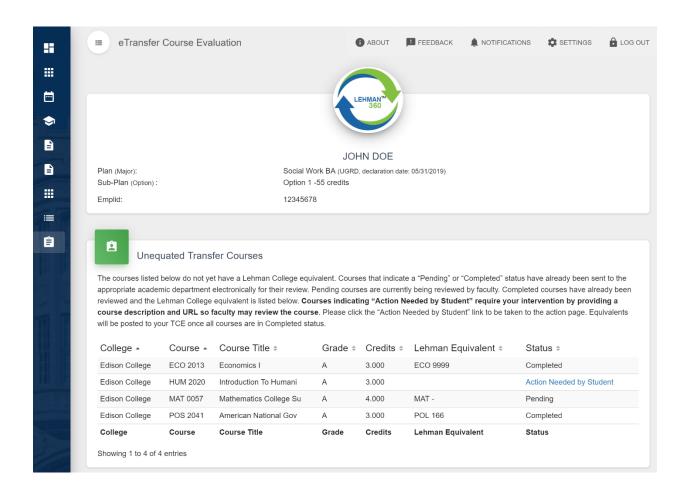

## 3. First option is to copy/paste course descriptions:

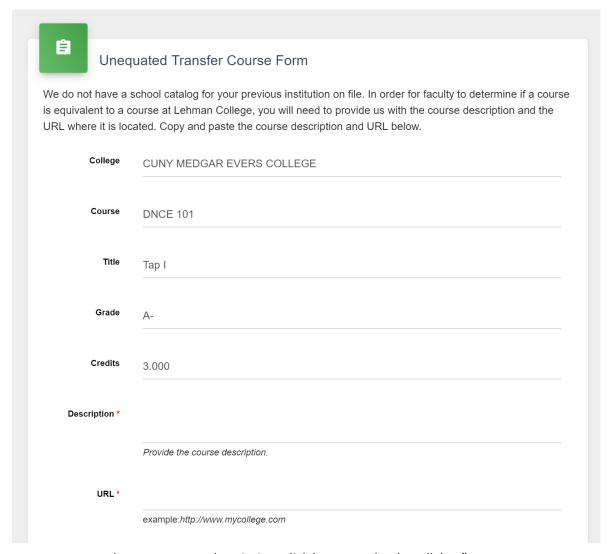

"If you cannot copy and paste a course description, click here to upload a syllabus"

4. If student can't copy and paste, click the link to get upload field. Help them scan their course description and upload it in this field.

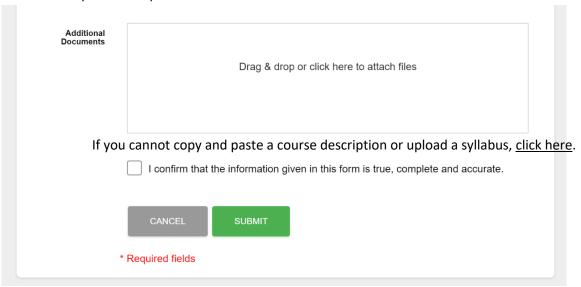

5. If a student can't upload a syllabus, click the link to get a checkbox

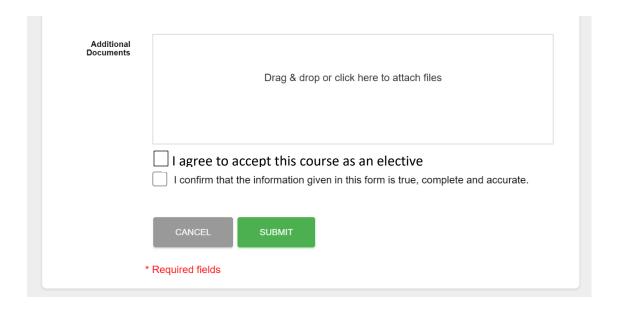

6. Check both boxes and submit. Repeat for any other 8888 courses.